# **Consulter l'espace de la classe de mon enfant**

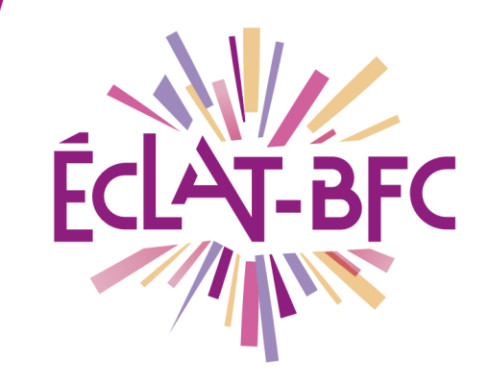

Organisation pédagogique

# **Introduction**

L'ENT ECLAT-BFC permet aux parents d'avoir une visibilité sur les projets et les activités pédagogiques qui concernent leur(s) enfant(s) via l'accès aux espaces des classes.

# **Problème évoqué**

En tant que parent, je souhaiterais suivre les activités pédagogiques de mon enfant et les projets auxquels il participe avec sa classe : comment faire ?

## **Solution proposée**

Vous avez la possibilité de consulter l'espace de la classe de votre enfant sur l'ENT ECLAT-BFC. Attention : pour accéder à cet espace il faut que le gestionnaire (enseignant, référent numérique, chef d'établissement) vous ait accordé des droits d'accès, au moins en tant que « visiteur ».

### *Première étape*

Accédez à l'ENT et, si vous disposez des droits d'accès suffisants, retrouvez l'espace de la classe de votre enfant tout en bas de la barre de menu de gauche.

Cet espace de classe peut comporter des sous-rubriques disciplinaires.

Vous pouvez retrouver aussi d'autres rubriques qui concernent votre enfant (projets, voyages scolaires, sections spécifiques, etc.).

Pour accéder à l'une de ces rubriques, il suffit de cliquer dessus.

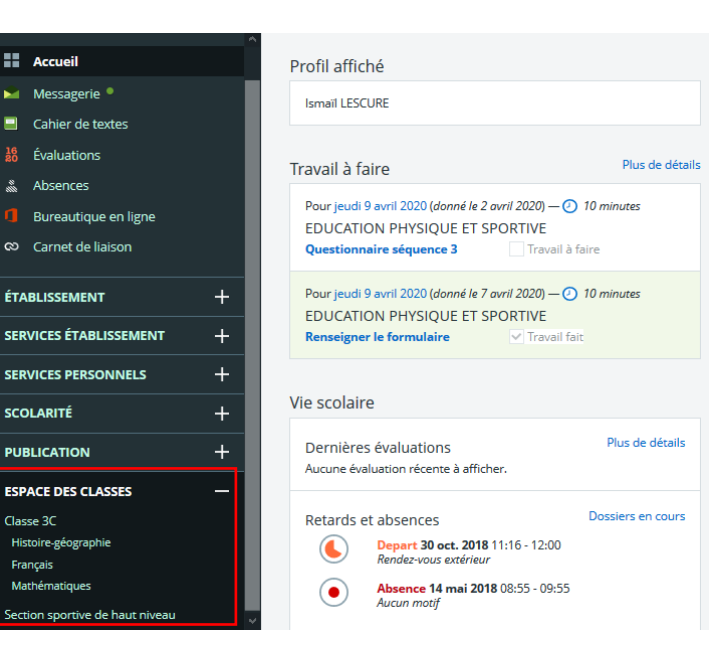

**Parents** 

#### **DÉLÉGATION RÉGIONALE DU NUMÉRIQUE POUR L'ÉDUCATION BOURGOGNE-FRANCHE-COMTÉ**

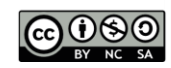

### *Deuxième étape*

Une fois dans la rubrique, en fonction des services activés par le gestionnaire, vous pouvez avoir accès à un blog, un agenda, un forum, un chat, des dossiers partagés et un pad. Pour accéder aux différents services il suffit de cliquer dessus.

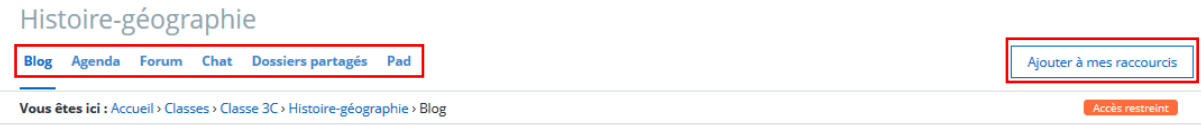

En cliquant sur « Ajouter à mes raccourcis », la rubrique sera ajoutée à l'onglet « Mes raccourcis » tout en bas du menu principal de gauche ; vous pourrez ainsi y accéder plus rapidement et à tout moment.

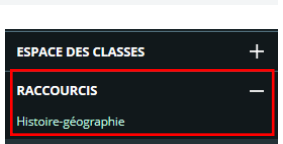

Selon les droits d'accès accordés par le gestionnaire, vous pouvez effectuer différentes actions allant de la simple consultation à l'écriture ou au dépôt de documents. Les voici en détail pour chaque service :

- **Blog** : lecture, édition et diffusion d'articles, possibilité de les commenter ;
- **Agenda** : saisie et consultation d'événements et possibilité de les ajouter à son agenda personnel (*Services personnels > Agenda > Mes agendas > Agendas de rubriques*) ;

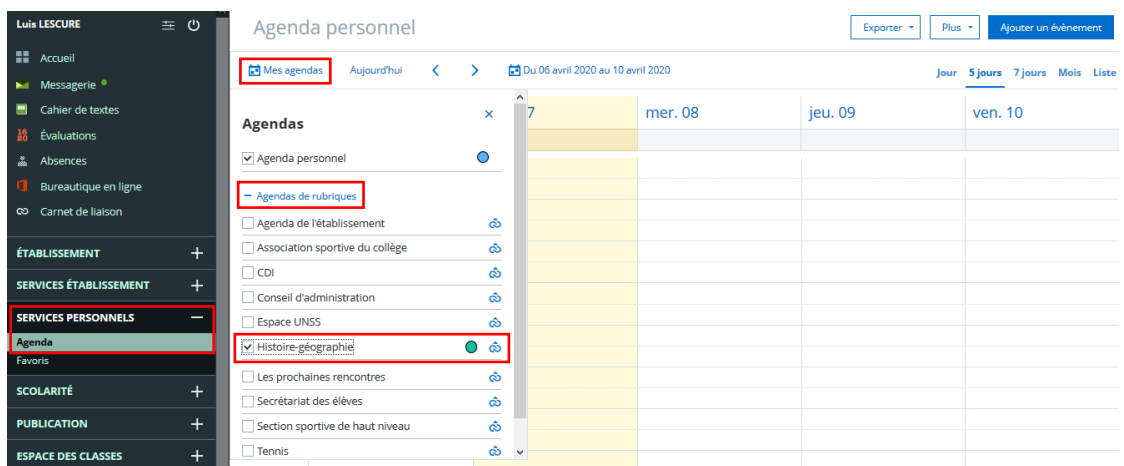

- **Forum** : participation à une discussion collective autour d'un sujet proposé, possibilité de consulter les échanges ;
- **Chat** : participation à une session de chat de durée limitée, possibilité de consulter les échanges ;
- **Dossiers partagés** : consultation et dépôt de documents partagés ;
- **Pad** : écriture collaborative, possibilité de consulter les productions.

## **Ressources**

► Pour aller plus loin, vous pouvez consulter le tutoriel [Espace des classes.](http://dane.ac-dijon.fr/wp-content/uploads/2019/09/Fiche_05_eclat-bfc_espace_des_classes.pdf)

#### **DÉLÉGATION RÉGIONALE DU NUMÉRIQUE POUR L'ÉDUCATION BOURGOGNE-FRANCHE-COMTÉ**

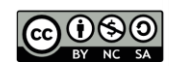